UNITED ARAB EMIRATES MINISTRY OF INTERIOR

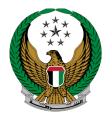

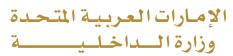

### Transfer Vehicle Registration

### MOI Service Website User Manual

Version Number:2.0

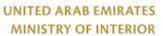

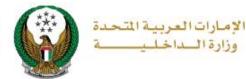

#### **1. Access to the Service:**

To add new ownership transfer request, select Transfer Vehicle Registration service from **Vehicles Services** that is related to **Traffic services**, then click on **start service** button.

|                           | Image: Comparison of the second second se | العربية |
|---------------------------|----------------------------------------------------------------------------------------------------|---------|
| E-Services                |                                                                                                    |         |
|                           | Search here in services                                                                                                    | ٩       |
| All Services              | TRAFFIC SERVICES     Traffic     Traffic     Profile     Fines     Driving     Vehicles     Traffic     Certificate     Other     Public       Services     Services     Services     Services     Services     Services     Services                                                                                                    |         |
| Traffic Services          | Vehicle Details       Issuance of a Vehicle Registration Card         Start Service       Start Service                                                                                                    |         |
| Punitive &<br>Reformatory | Transfer Vehicle       Transfer Vehicle         Registration       Ownership And Transfer         Start Service       Start Service                                                                                                    |         |
| Civil Defence<br>Services | Card Replacement Card Replacement Card Replacement Modify Vehicle Driving License Data                                                                                                    |         |
| Weapons &<br>Explosives   | Start Service         Start Service                                                                                                    |         |
| Other Services            | Issue a Cancellation of<br>Vehicle Ownership<br>Certificate       Issuance of a Transfer<br>Certificate for Vehicles<br>inside UAE       Issuance of a Transfer<br>Certificate       Exporting Vehicles<br>Outside UAE                                                                                                    |         |
| Public Services           | Start Service     Start Service     Start Service       Issuance of a Tourist     Issuing a Certificate for     Issuing a Certificate for       Travel Certificate     Releasing Impounded     Impounded                                                                                                    |         |
|                           | Start Service     Start Service       1     2                                                                                                    |         |

UNITED ARAB EMIRATES MINISTRY OF INTERIOR

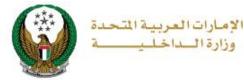

#### 1. Select the plate number for the vehicle that you want to transfer its ownership.

| Transfer Vehicle Registration                                                                                                    |                                 |                         |  |  |  |  |
|----------------------------------------------------------------------------------------------------|---------------------------------|-------------------------|--|--|--|--|
| Service Description                                                                                                    |                                 | Progress Percentage     |  |  |  |  |
| In this service, you will be able to transfer a vehicle<br>owner to another person's ownership. The registra<br>the new owner if the transaction is completed. | 30%                             |                         |  |  |  |  |
| Traffic No. 1020029686                                                                                                    |                                 |                         |  |  |  |  |
| Select one of the following plate numbers:                                                                                                    | <b>Q</b> Search by plate number | Search Options <b>T</b> |  |  |  |  |
| GMC - TERYN<br>15 8 54 69877                                                                                                    | GMC - TERYN                     | 788                     |  |  |  |  |
| Show                                                                                                    | ving 7 of 7 Plates              |                         |  |  |  |  |

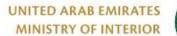

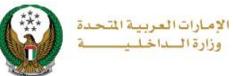

#### 2. Enter required application data then click on **Next** button.

| Select one of the following plate numbers | 5:                     | Q Se                  | arch by plate numbe |
|-------------------------------------------|------------------------|-----------------------|---------------------|
| GMC                                       | G                      | AMC                   |                     |
| 15 0 int 69877                            | 17 Stadhade The        | 77788                 | 17.00               |
|                                           | Showing 7 of 7 Plates  |                       |                     |
| Chassis No.                               |                        |                       |                     |
| KL6DD53F58B218084                         |                        |                       |                     |
| Plate Number                              |                        |                       |                     |
| FIFTEENTH CATEGORY / ABU DHABI            | / 69877                |                       |                     |
| Applicant Info.                           | Service Fees           | Payment               | Gateway             |
| Step: Applicant Info.                     |                        |                       |                     |
| Owner Traffic No. *                       |                        |                       |                     |
| 1020029686                                |                        |                       |                     |
| Enter number ex. 11301967xx               |                        |                       |                     |
| Buyer TCF Number *                        |                        |                       |                     |
| 1111111111                                |                        |                       |                     |
| Enter number ex. 11301967xx               |                        |                       |                     |
| New Owner Representative's Traffic N      | umber (Mandatory for ( | Companies)            |                     |
| Please Enter New Owner Representative's   | Traffic Ni             |                       |                     |
| Enter number ex. 11301967xx               |                        |                       |                     |
| Do you want to reserve the plates whe     | n completing ownersh   | ip transfer? <b>*</b> |                     |
| No                                        | ~                      |                       |                     |
| Do you want also to renew the vehicle     | 's registration ? *    |                       |                     |
| Yes                                       | ~                      |                       |                     |
|                                           |                        |                       |                     |
|                                           |                        |                       | Next                |
|                                           |                        |                       |                     |

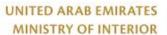

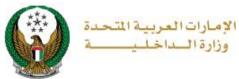

## 3. The below confirmation message will be displayed before moving to the next step, click **on YES** button to confirm the details of the new owner.

| Confirmation                                                                                                    | x            |  |  |  |  |
|----------------------------------------------------------------------------------------------------|--------------|--|--|--|--|
| Are you sure the following new owner's details                                                                                                    | are correct? |  |  |  |  |
| New owner's name Mohammad xxx                                                                                                    | x            |  |  |  |  |
| New owner's mobile number xxxxxx6209                                                                                                    |              |  |  |  |  |
| O Note: In case the mobile number of the new owner is incorrect/updated,<br>please log in to our electronic channels to update his phone number -<br>Update Traffic Profile service. |              |  |  |  |  |
|                                                                                                    | NO YES       |  |  |  |  |

4. Enter the **OTP code** that was sent to both owner and buyer, then click on **Next** button.

| Traffic No.  | 1010000565                                   |                    | Chassis No.     | JTFLU71J3D4    | 314295                     |
|--------------|----------------------------------------------|--------------------|-----------------|----------------|----------------------------|
|              | Applicant Info.                              | Servio             | e Fees          | Pa             | ayment Gateway             |
| Step: App    | plicant Info.                                |                    |                 |                |                            |
|              | ntinue, please enter t<br>r (buyer) via SMS. | he OTP code that h | as been sent to | the current ow | vner and the new 🚺         |
|              |                                              |                    |                 | C re-ent       | er the request information |
| Current Ow   | ner's OTP*                                   |                    |                 |                |                            |
| Please Ent   | er Current Owner's OTP                       |                    | ]               |                |                            |
| Enter number | r ex. 2020                                   |                    |                 |                |                            |
| New owner    | (Buyer) OTP*                                 |                    |                 |                |                            |
| Please Ent   | er New owner (Buyer) OTP                     |                    | ]               |                |                            |
| Enter number | r ex. 2020                                   |                    |                 |                |                            |
|              |                                              |                    |                 |                |                            |
|              |                                              |                    |                 |                | Next                       |
|              |                                              |                    |                 |                |                            |
|              |                                              |                    |                 |                |                            |

#### Page 5 of 9

UNITED ARAB EMIRATES MINISTRY OF INTERIOR

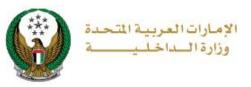

5. Choose plate configuration, either using reserved plates owned by the new owner or issuing a new plate.

| Pre-Application Details                                                            |                    |
|------------------------------------------------------------------------------------|--------------------|
| Serial Number                                                                      | Reserve the plates |
| 1515                                                                               | Yes                |
| Owner Traffic No.                                                                  | Buyer TCF Number   |
| 4060012930                                                                         | 1111111111         |
| Owner Name                                                                         | Buyer Name         |
| Test Traffic                                                                       |                    |
|                                                                                    | Cancel Application |
| Applicant Info. Servic                                                             | Payment Gateway    |
| Step: Applicant Info.                                                              |                    |
| To continue, please choose how to issue<br>from the reserved list owned by new own |                    |
| Plate Configuration  Please Select Please Select Using Reserved Plate New Plate    | ✓<br>Next          |

5.1. Enter the required data to select the vehicle plate, then a list of plates will be displayed based on the entered data, choose the vehicle plate to be used by clicking the **select** button and then click on **Next** button.

| Applicant Info.       | Se                                                                                                    | rvice Fees      | Payment Gat | eway      |  |  |  |  |
|-----------------------|----------------------------------------------------------------------------------------------------|-----------------|-------------|-----------|--|--|--|--|
| Step: Applicant Info. |                                                                                                    |                 |             |           |  |  |  |  |
|                       | To continue, please choose how to issue the vehicle's plates. Either by selecting from the reserved list owned by new owner (Buyer) or issuing a new one. |                 |             |           |  |  |  |  |
| Plate Configuration * | Using Reserved Pla                                                                                                    | te 🗸            |             |           |  |  |  |  |
| Take it from *        | AJman Trafflc Depar                                                                                                    | rtment 🗸        |             |           |  |  |  |  |
| Plate Make *          | 2 - SHORT                                                                                                    | ~               |             |           |  |  |  |  |
| To continue, please   | e select a plate to be                                                                                                    | e used.         |             | 0         |  |  |  |  |
| No.      Plate Number | Plate Source                                                                                                    | Plate Color     | Plate Kind  | Actions 🔶 |  |  |  |  |
| 1 11642               | ABU DHABI                                                                                                    | EIGHTH CATEGORY | PRIVATE     | Select    |  |  |  |  |
|                       |                                                                                                    |                 |             | Next      |  |  |  |  |

Page 6 of 9

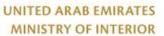

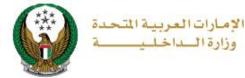

# 6. Details of Service fees and delivery fees will be displayed as shown below, add delivery address details then click on **Next** button.

| 1 | A              | pplicant Info.                    |                                   | Service Fees         |        | Payment Gate | way              |  |
|---|----------------|-----------------------------------|-----------------------------------|----------------------|--------|--------------|------------------|--|
|   | Step: Serv     | vice Fees                         |                                   |                      |        | ~            | w plate setting. |  |
|   |                |                                   |                                   |                      |        | Search       | Q                |  |
|   | No.            | Description                       |                                   |                      | •      | Amount (AED) | •                |  |
|   | 1              | Delay                             |                                   |                      |        | 120          |                  |  |
|   | 2              | DELIVERY SEF                      | VICE FEES                         |                      |        | 15           |                  |  |
|   | 3              | Re-register light                 | privite vehicle                   |                      |        | 400          |                  |  |
|   | 4              | Transfer of regi                  | stration, private light           |                      |        | 350          |                  |  |
|   |                | Total Amount (                    | AED)                              |                      |        | 885 AED      |                  |  |
|   | Showing 1 to 4 | of 4 entries                      |                                   |                      |        |              |                  |  |
|   |                | Please fill you<br>delivered with | r address :<br>iin 72 hours (Addr | esses inside UAE     | only). |              |                  |  |
|   | Emirate/Region | n *                               | Abu Dhabi                         |                      | ~      |              |                  |  |
|   | Address *      |                                   | Khafia City                       |                      | 1      |              |                  |  |
|   |                |                                   | Enter text: your deliver          | ry address.          |        |              |                  |  |
|   | Mobile No. *   |                                   | 0501670088                        |                      |        |              | Next             |  |
|   |                |                                   | ex. 05xxxxxxxx, +9715             | 50000000x, 009715000 | 200000 |              |                  |  |

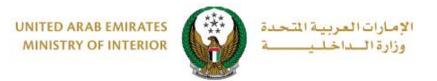

7. Confirm moving to payment gateway by clicking on **YES** button.

| to D | Service Free              | Payment Galeway                                               |       |
|------|---------------------------|---------------------------------------------------------------|-------|
| L.   | i Confirmation            |                                                               | x     |
|      | You are going to b<br>Wou | e redirected to the payment gate<br>Id you like to continue ? | eway. |
|      |                           | NO                                                            | YES   |
|      |                           |                                                               |       |
|      |                           |                                                               |       |

8. You will be redirected to the payment gateway, select the desired payment method, then click on **Pay** button.

| سحاد ابوظ بی<br>Abu Dhabi Pay                                                                                                    |                      |
|----------------------------------------------------------------------------------------------------|----------------------|
| Summary                                                                                                    |                      |
| Payment to                                                                                                    | Ministry of Interior |
| Transaction Amount                                                                                                    | AED 60.00            |
| Service Fees                                                                                                    | AED 3.00             |
| Total Amount                                                                                                    | AED 63.00            |
| Choose Payment Method                                                                                                    |                      |
| Select Payment Method                                                                                                    | >                    |
| Cancel                                                                                                    | Pay                  |
| Please do not click the back button or refresh the page or close the wi<br>processing. This is a secure payment gateway using 128-bit SSL entry; |                      |
| Powered by                                                                                                    |                      |

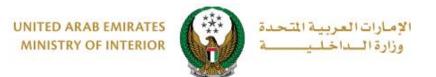

9. You can evaluate your experience in obtaining the service through **Customer Pulse Survey** screens.

| United Arab Emirates |                       |            |             |                       |                       |                       | ی<br>است<br>MER PUL |   |
|----------------------|-----------------------|------------|-------------|-----------------------|-----------------------|-----------------------|---------------------|---|
|                      | — Ci                  | ustom      | er Puls     | e Surv                | ey —                  | Ť (                   | 🕀 English           | Ý |
|                      | Overall, ho           | w satisfie | d are you a | about the             | Website?              | *                     |                     |   |
|                      | $\overleftrightarrow$ | $\swarrow$ | $\swarrow$  | $\overleftrightarrow$ | $\overleftrightarrow$ | $\overleftrightarrow$ |                     |   |
| Extremely D          | issatisfied           |            |             |                       | Extre                 | mely Satisfie         | d                   |   |
|                      |                       |            | Next        |                       |                       |                       |                     |   |
|                      |                       |            | J.          |                       |                       |                       |                     |   |

10.Payment has been done successfully, receipt information will be displayed as well as the issued ownership.

| Applicant Info.            |                         | Service Fees                                                                                                    | Payment Gateway    |
|----------------------------|-------------------------|----------------------------------------------------------------------------------------------------|--------------------|
| Step: Payment Gatew        | /ay                     |                                                                                                    |                    |
| Payment Result             |                         |                                                                                                    |                    |
| i ayment result            |                         |                                                                                                    |                    |
| Designed has been          |                         |                                                                                                    |                    |
| Payment has been           | done successfully       |                                                                                                    | ~                  |
|                            |                         |                                                                                                    |                    |
| Vahiela Desaint Informa    | ation                   |                                                                                                    |                    |
| Vehicle Receipt Informa    | 1001.                   |                                                                                                    |                    |
|                            |                         |                                                                                                    |                    |
| Receipt No. 11111111       | .111                    |                                                                                                    |                    |
| Receipt Date. 18/11/20     | 19                      |                                                                                                    |                    |
| Receipt Time. 12:00 AM     | N                       |                                                                                                    |                    |
| Manue De seriet - F. J. J. |                         |                                                                                                    |                    |
| View Receipt click here    |                         |                                                                                                    |                    |
|                            |                         |                                                                                                    |                    |
|                            |                         |                                                                                                    |                    |
|                            |                         | in                                                                                                    |                    |
|                            | UNITED ARAB EMIRATES    | لعربية المتحدة                                                                                                    | الإمبارات ا        |
|                            | UAE Vehicle License     | رخصة مركبة الح                                                                                                    |                    |
|                            | Truffic Plate No.       | 9795619                                                                                                    | رهم اللوحة         |
|                            | Place of Issue          | ABU DHABI                                                                                                    | جهة الترخيص        |
|                            | T. C. No. 1130195740    |                                                                                                    | منتق اللوحة        |
|                            | Owner Baris Mohamed Tah | بار بىن محمد ئېلى<br>ارمىن                                                                                                    | المساللك           |
|                            | Nationality             | JORDAN                                                                                                    | Real and           |
|                            |                         |                                                                                                    | تاريخ الترخيس      |
|                            | Ins. Exp. 01-DEC-22     | شركه العين الاهليه للالسين ابتهاء التأمين                                                                                                    |                    |
|                            | Policy No. 01/1020306   |                                                                                                    | نسوع التأمين       |
|                            | Mortgage By             | Contract of the second second s | جهة الرهن          |
|                            |                         |                                                                                                    | Constitution State |
|                            |                         |                                                                                                    |                    |
|                            | (C)                     | PDE                                                                                                    |                    |
|                            | 7-5                     |                                                                                                    |                    |
|                            | Click to see the        | Zoom File Size: 350                                                                                                    |                    |
|                            | CRICK TO SEE THE        | 20011 1 16 5126. 550                                                                                                    |                    |

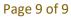